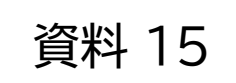

# **災害発生時における障害者支援施設等の 被災状況の把握について**

令和6年3月 青森県健康福祉部障害福祉課

### **障害者支援施設等災害時情報共有システム**

〇 災害発生時における障害福祉サービス施設、事業所の被害状況等を国・自治体が迅速に把握・共有し、被災した施設、事業所へ の迅速かつ適切な支援につなげることを目的として、令和3年度から運用を開始。 〇 システムは、WAMNETに登録されている施設等が対象。一般には非公開。

#### **被災状況報告の流れ**

- (1)システムに登録されている施設等
	- ・対象となる災害が発生した際、緊急連絡先として登録されたメールアドレスあて、被災状況の報告依頼のメールが届く。
	- ・当該メールに記載されている報告用URLからシステムにアクセスし、被災状況を報告。
- (2)システムに登録されていない施設等 及び システムでの報告が困難な施設等
	- ・県障害福祉課から、被災状況報告依頼のメールが送信されるので、添付された報告様式により報告。

※緊急時連絡先等の登録が十分でないことや確認漏れの防止等の理由から、当面、システムによる連絡と当課からのメール を併用します。システム又はメールでの報告のほか、必要に応じて電話等での報告をお願いします。

### **システムの登録**

- (1)基本情報の登録
	- ・「障害福祉サービス等情報公表システム」で公表されている情報が自動反映される。
	- ・新設の事業所においては、同システムにおける登録をお願いします。
- (2)緊急連絡先等(携帯電話番号、メールアドレス)の登録
	- ・システム上で更新申請を行うか、当課あてメールでご連絡ください。

障害福祉課障害福祉事業所グループアドレス | syahuku-syougai@pref.aomori.lg.jp

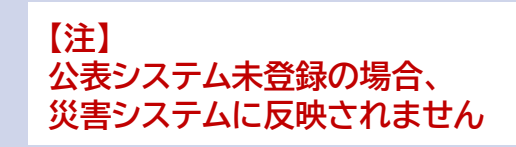

▶ システムの操作マニュアルはこちらからダウンロードしてください。

障害者支援施設等災害時情報共有システム 関係連絡版

https://www.wam.go.jp/content/wamnet/pcpub/top/saigaisysshofuku/jigyo/

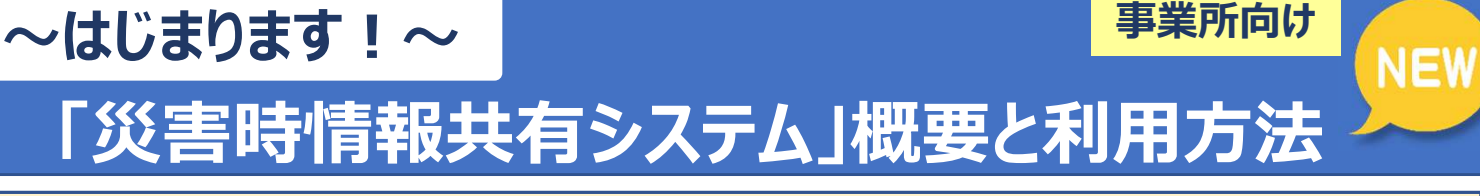

#### 1) 災害時情報共有システムとは

災害発生時に、事業所の被災状況を事業所と自治体、国(厚生労働省)の間で 情報共有するためのシステムです。国を通じて被災状況の報告を求められた際に、 事業所のパソコンやスタッフのスマートフォンを使って、事業所の被害状況を的 確に、簡単に知らせることができます。

自治体・国では、事業所から報告された被災状況を速やかに確認・把握した上 で、必要な支援につないでいくことができます。

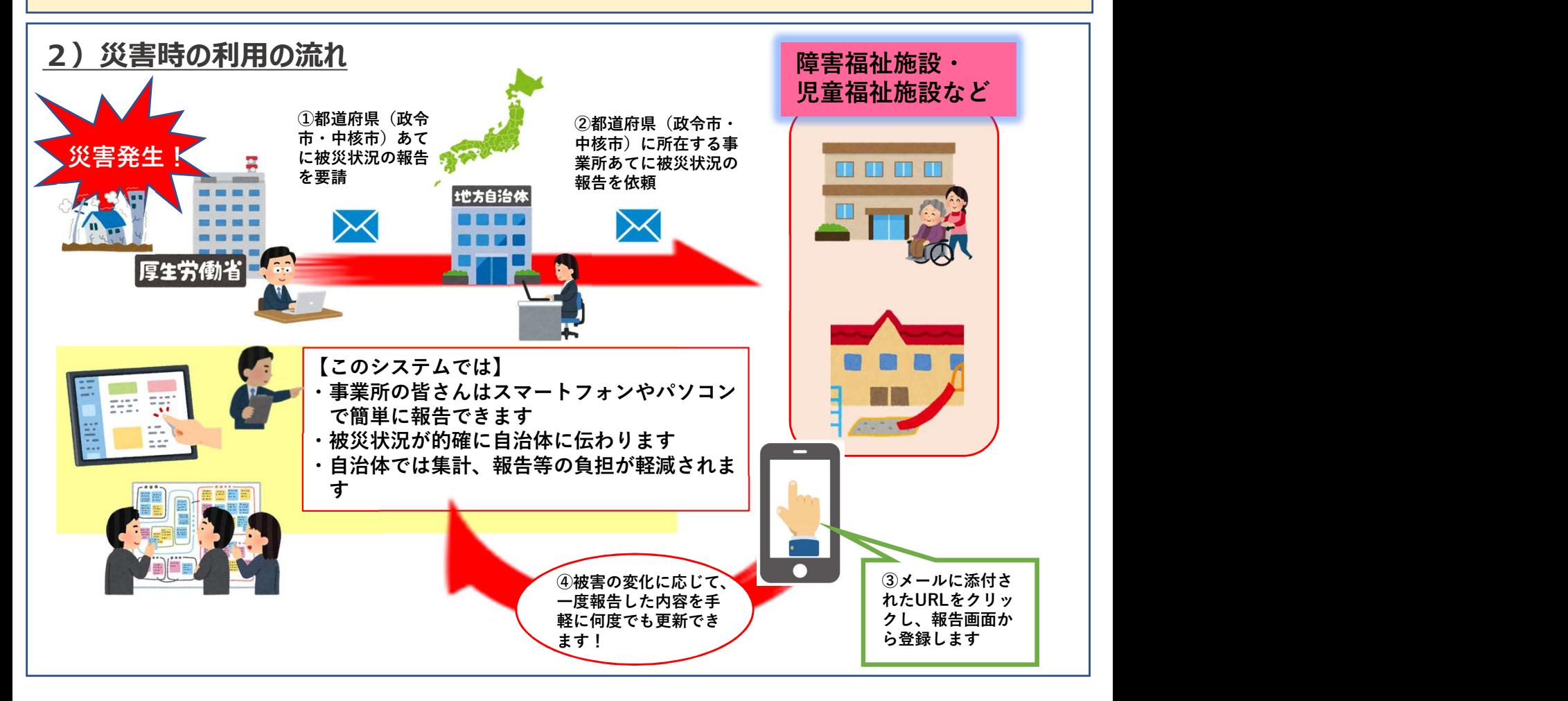

### 3)システムの特徴

- 1.災害が発生すると、災害の規模などから必要に応じ国(厚生労働省)が被災状況の報告を 求めます。国は都道府県(政令市・中核市)を通じ、事業所の皆さまへ報告を依頼しますが、 その際、事前に登録いただいた連絡先に専用のURLが送られますので、システムにアクセス し、被災情報の報告を行っていただきます。(アクセスの際にID、PWは不要です。) ※送信いただいた情報は、都道府県(政令市・中核市)のほか、市町村、国(厚生労働省) でも即座に状況が確認できます。
- 2.被災状況報告は、同じURLから複数回登録が可能ですので、状況変化に応じて、報告内容 を随時更新できます。

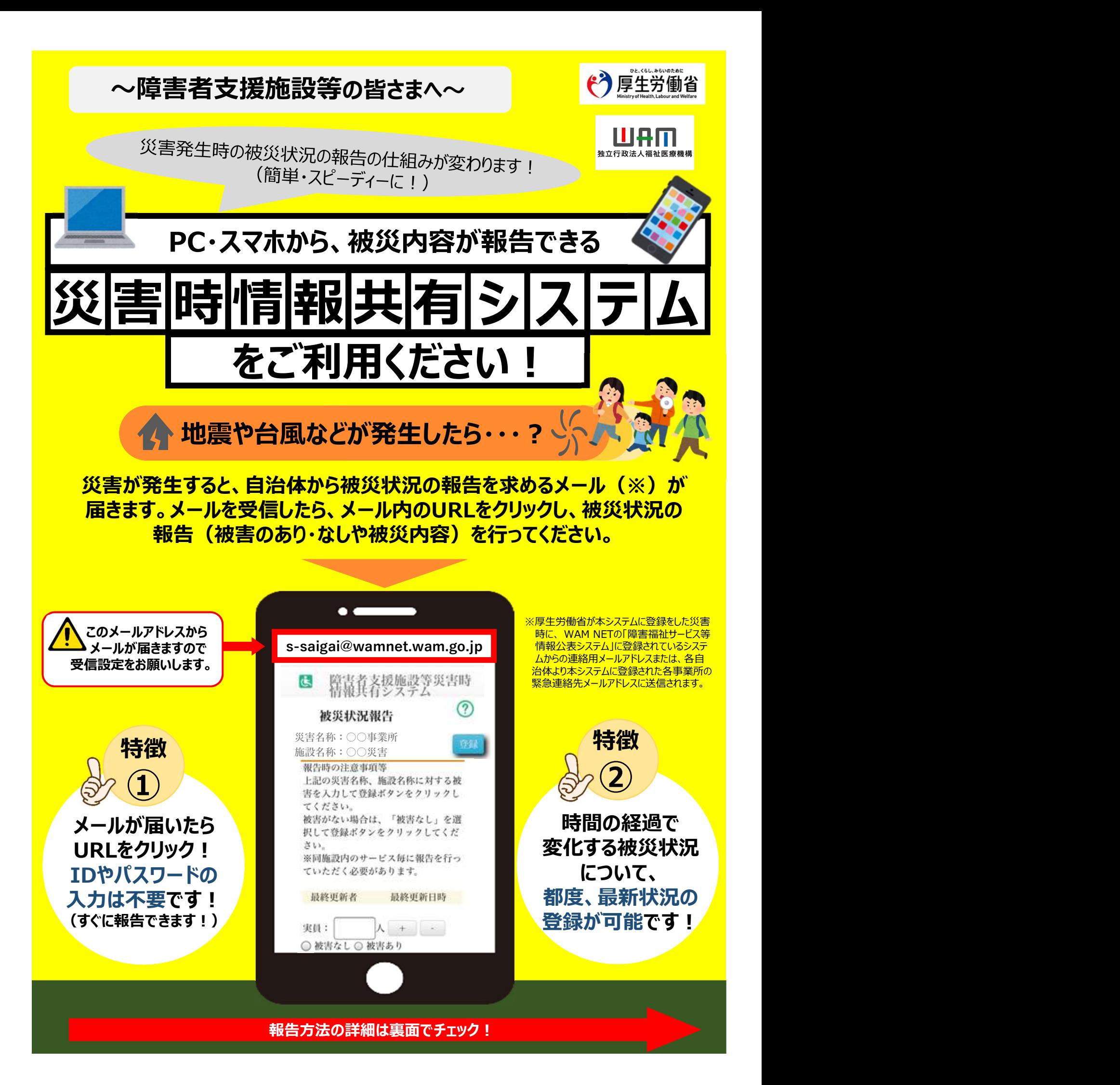

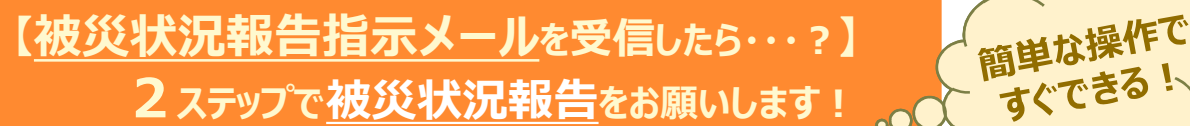

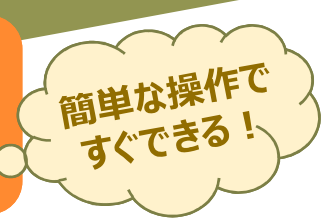

# 1 )自治体からメールを受信したら、システムにアクセスします コンファ

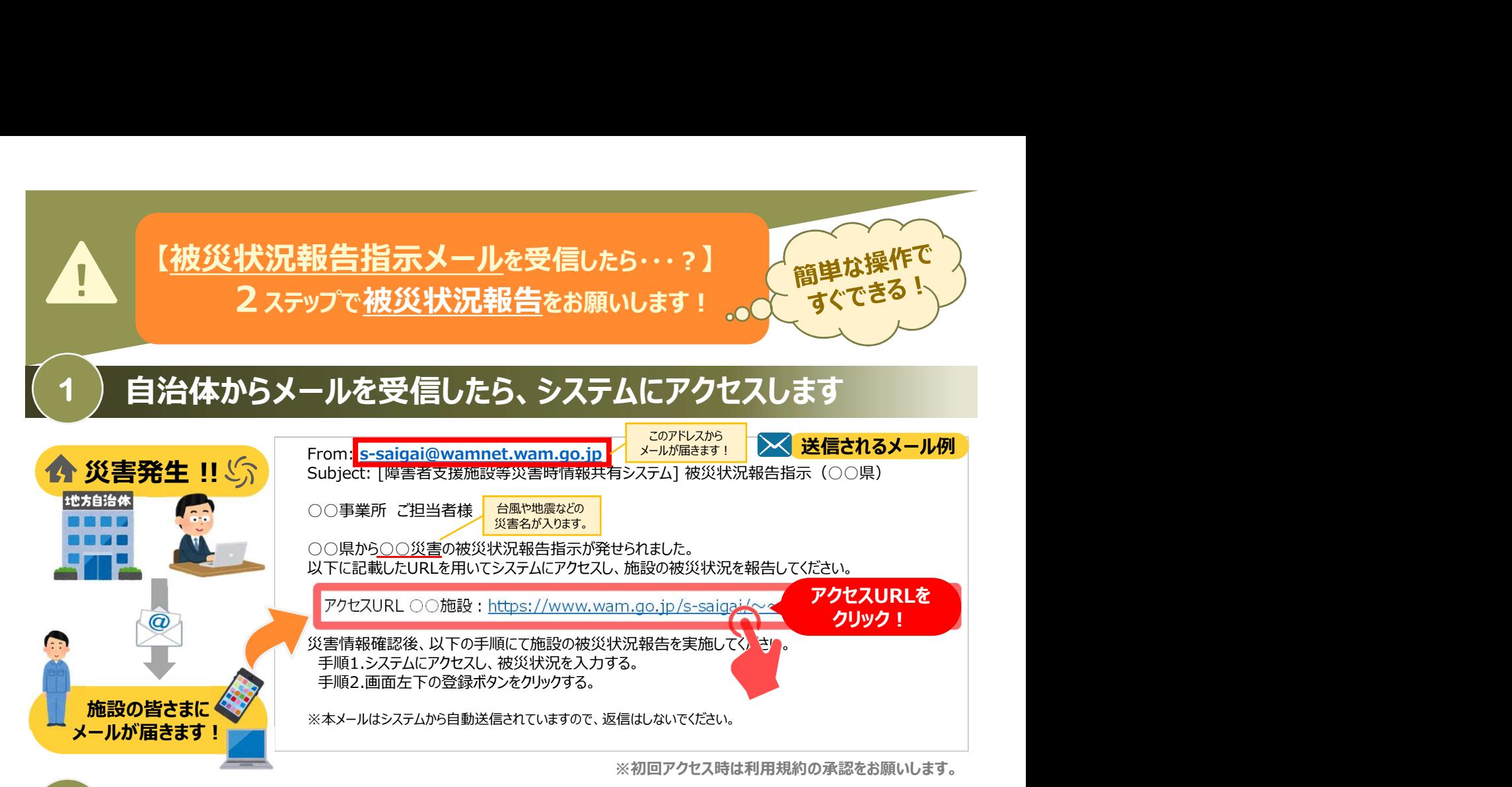

# 被災状況を報告します 2

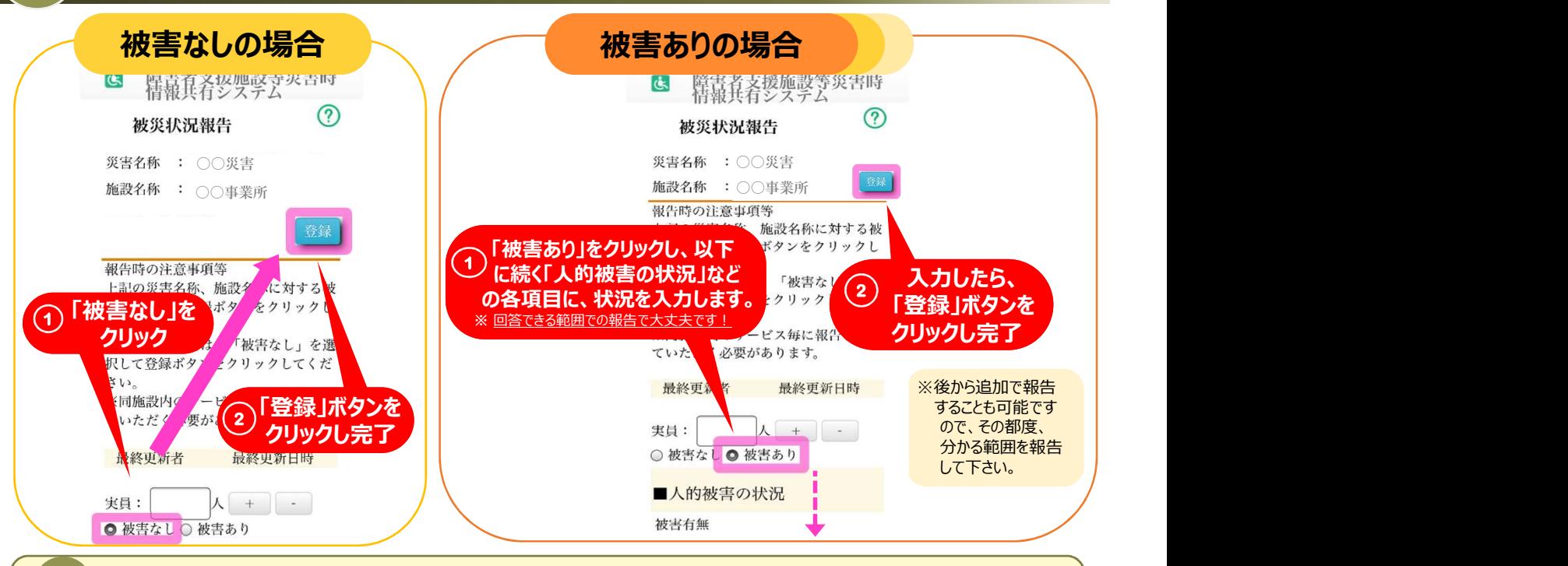

### 困ったときは・・・

#### ①被災状況報告のメールを紛失したら?

→右記URL (https://www.wam.go.jp/s-saigai/DIS050100E00.do) にて、メールアドレス欄に施設連絡先メールアドレス ――――――――――――――――――― または災害時緊急連絡先メールアドレスを入力して、「被災状況登録メール送信」ボタンをクリックすると、メールを受信できます。 ▲ ▲ │

#### ②登録されているメールアドレスの変更を行いたい。

→①のURL内のメールアドレス欄に施設連絡先メールアドレスを入力して、「施設情報登録メール送信」ボタンをクリックすると、 施設情報更新申請用メールが受信できますのでメール記載のURLから所管自治体へ変更申請が可能です。